# Lab 1: Creating Your Account and a Project

### Purpose

In this lab, you will learn how to create an account and create a project. The path you take will depend on whether or not you already have a UW NET ID. Start below if you have a UW NET Id. Otherwise, if you do not have a UW NET ID, skip ahead to page 4.

### Part 1 - Option 1: You have a UW NET ID

 Navigate to <u>https://surveys.csde.washington.edu/</u> If you are not already signed in with your UW NetID, you will first be asked to do this. Then you should see the form below.

|                  | <u></u>                                                                                                    |
|------------------|----------------------------------------------------------------------------------------------------|
| Basic User Infor | mation Form                                                                                                    |
|                  | st need to obtain some basic information about you. Please enter ALL the fields below and then hit the Submit<br>saved, you can change it any time by navigating to the Profile page, which you will find the link to at the top                                                                                    |
| Username:        | sadecker                                                                                                    |
| First name:      |                                                                                                    |
| Last name:       |                                                                                                    |
| Email:           |                                                                                                    |
| Re-enter email:  |                                                                                                    |
|                  | NOTE: The email address entered above will first need to be verified before<br>access to REDCap is granted. After clicking the Submit button, an email will be<br>sent to that email account, after which you will need to click the link inside the<br>email to verify your email account before accessing REDCap. |
|                  | Submit                                                                                                    |

2. Fill out the Basic User Information Form and hit the Submit button

#### Basic User Information Form

Before accessing REDCap, we first need to obtain some basic information about you. Please enter ALL the fields below and then hit the Submit button. Once this information is saved, you can change it any time by navigating to the Profile page, which you will find the link to at the top right of every page.

LOS OUI

| Username:       | sadecker                                                                                                    |
|-----------------|----------------------------------------------------------------------------------------------------|
| First name:     | Sara                                                                                                    |
| Last name:      | Decker                                                                                                    |
| Email:          | sadecker@uw.edu                                                                                                    |
| Re-enter email: | sadecker@uw.edu 😶                                                                                                    |
|                 | NOTE: The email address entered above will first need to be verified before<br>access to REDCap is granted. After clicking the Submit button, an email will be<br>sent to that email account, after which you will need to click the link inside the<br>email to verify your email account before accessing REDCap. |
|                 | Submit                                                                                                    |
|                 |                                                                                                    |

3. A confirmation message should appear indicating that a verification email has been sent to you.

Account created / Verification email sent
 Your REDCap account has now been created. But to complete the account setup process, you will need to confirm your email address by checking your email account <u>sadecker@uw.edu</u> for the account verification email sent by REDCap, and follow its instructions. You will not be able to fully access your REDCap account until the setup process has been completed. Thank you!
 Check your email account <u>sadecker@uw.edu</u>

4. Check your inbox for an email with the subject: "[REDCap] Verify your email address". It should contain a link that looks like below. Follow the link.

Click here to confirm your email address

5. A confirmation message should appear with a button to Access REDCap

### Email account verified!

Your email account for REDCap has now been verified. You may now access REDCap by clicking the link below.

 Access REDCap

- 6. After clicking the Access REDCap button, you will be taken to the REDCap homepage.
- 7. Continue to Part 2 on page 5 to create your project.

## Part 1 - Option 2: You do NOT have a UW NET ID

- 1. Navigate to <u>https://projectredcap.org/software/try/</u> to setup a one-week trial account on the Vanderbilt REDCap server.
- 2. Click Get a free one-week REDCap trial account

|                                        | Institutions Countries Projects Users<br>7006 155 1.9M 3M                               |
|----------------------------------------|-----------------------------------------------------------------------------------------|
| TRY REDCAP                             |                                                                                         |
|                                        | nere you can sign up for a one-time, one-v<br>Il that REDCap has to offer. This website |
| <u>Get a free one-week REDCap tria</u> | al account                                                                              |

3. Fill in the requested details and click Sign up. Enter an email address you will be able to access from the workshop classroom.

| REDCap                                   |                                                                                                    |    |
|------------------------------------------|----------------------------------------------------------------------------------------------------|----|
| Sign up for a 1-week REDCap tri          | al account Or you may Log in if you already have an account.                                                                                                    |    |
| · · · · · · · · · · · · · · · · · · ·    | ee one-week trial of REDCap, enter your email address below to have your trial<br>eated, you can use this installation to demo all of REDCap's features.                                                                                                    |    |
| that this REDCap installation is *not mo | er will be automatically deleted after one week of being created. Also, please not<br>nitored* by any administrative staff. It is completely self-serve. Any user<br>we their account suspended immediately. If you have any questions about<br>se see <u>projectredcap.org</u> . | le |
| Email addre                              | our email address will become your REDCap username                                                                                                    |    |
| First and last name:                     |                                                                                                    |    |
| Institution / organization name:         |                                                                                                    |    |
| Organization type:                       | ~                                                                                                    |    |
| Country:                                 | ~                                                                                                    |    |
| Website (optional):                      |                                                                                                    |    |
| Reason for signing up:                   | ~                                                                                                    |    |
|                                          | Sign up                                                                                                    |    |

- 4. You should see a green box with the title "Account successfully created" and a message stating to check your email to complete the creation of your account.
- 5. Open the email and click on the Set your new REDCap password link.

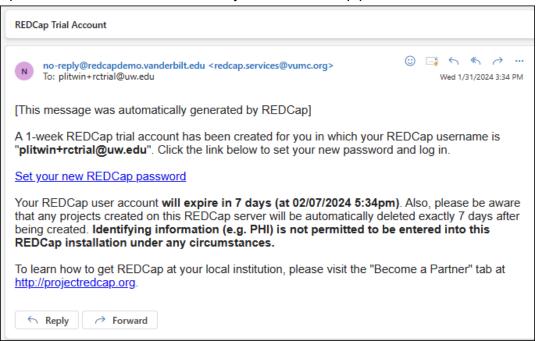

- 6. Enter a strong password twice, after recording it on paper or on your laptop, and click Submit.
- 7. If you are successful, you will end up at a page that looks like this. Continue to Part 2 on the next page to create your project.

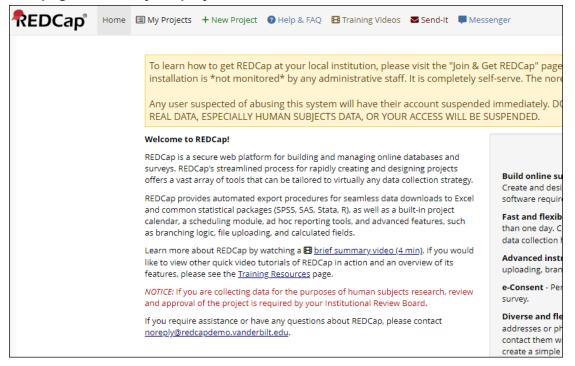

### Part 2 - All Users

1. Click on the green "+New Project" link at the top menu.

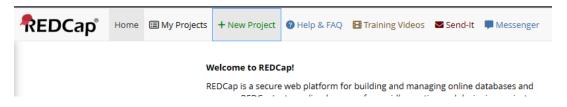

2. Enter a Project title, **select "Practice / just for fun" for the project's purpose**, and click the blue "Create Project" button. You can skip the project template.

| ou may<br>the bo                                                                                                    |                                                                                                    | EDCap project on your own by completing the form below and clicking the Create Project l                                                                                                    | outto |
|----------------------------------------------------------------------------------------------------|----------------------------------------------------------------------------------------------------|----------------------------------------------------------------------------------------------------|-------|
| roject t                                                                                                    | title:                                                                                                    | Sara's Demo Project                                                                                                    |       |
|                                                                                                    | s purpose:<br>be used?                                                                                                    | Practice / Just for fun 💌                                                                                                    |       |
| escription                                                                                                    | notes (optional):                                                                                                    |                                                                                                    |       |
|                                                                                                    | on the My Projects page)                                                                                                    | Empty project (blank slate)                                                                                                    |       |
| roject o                                                                                                    | on the My Projects page) creation option:                                                                                                    | D Empty project (blank slate)<br>Upload a REDCap project XML file (CDISC ODM format) ?<br>Use a template (choose one below)                                                                                                    |       |
| roject o                                                                                                    | on the My Projects page)  creation option: ((                                                                                                    | ) Upload a REDCap project XML file (CDISC ODM format) ?<br>Use a template (choose one below)                                                                                                    |       |
| roject o                                                                                                    | on the My Projects page)  creation option:  (() () () () () () () () () () () () (                                                                                  | ) Upload a REDCap project XML file (CDISC ODM format) ?<br>Use a template (choose one below)                                                                                                    | *     |
| roject o<br>topic topic to | ori the My Projects page)  creation option:  (()  coose a project template Template title (sorted by tit                                                            | Upload a REDCap project XML file (CDISC ODM format)         Use a template (choose one below)         Template description                                                                                                    |       |
| roject o<br>select<br>template                                                                                                    | ori the My Projects page)  creation option:  Consea a project template  Template title (sorted by tit Basic Demography                                              | Upload a REDCap project XML file (CDISC ODM format) ?         Use a template (choose one below)         Template description         Single data collection instrument to capture basic demographic information.         Six data entry forms, including forms for demography and baseline data, three monthly data forms, and concludes with a completion data form.                                                                                                    |       |
| roject c                                                                                                    | ori the My Projects page)  creation option:  Coose a project template  Template title (sorted by tit Basic Demography Classic Database                              | Upload a REDCap project XML file (CDISC ODM format)          D Use a template (choose one below)         Image: State of the state of the state |       |
| select<br>template                                                                                                    | ori the My Projects page)  creation option:  Consea a project template  Template title (sorted by tit Basic Demography Classic Database Field Embedding Example Pro | Upload a REDCap project XML file (CDISC ODM format)         Duse a template (choose one below)         Discrete template (choose one below)         Image: template description         Single data collection instrument to capture basic demographic information.         Single data collection instrument to capture basic demographic information.         Single data collection instrument to capture basic demographic and baseline data, three monthly data forms, and concludes with a completion data form.         Example of the Field Embedding feature.         Five data entry forms for collecting and tracking information for cancer tissue.         Nite of energy forms for collecting and tracking information for cancer tissue.                                                                                                    |       |

3. You will be redirected to your new project's home page. You are done!

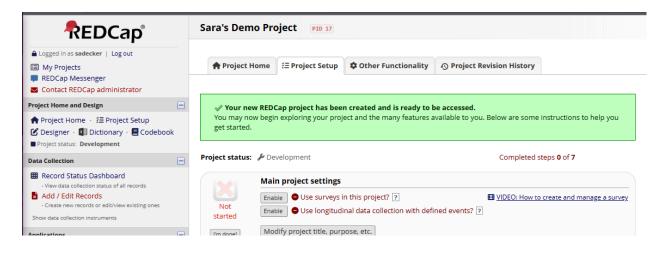